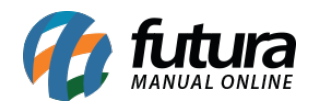

Através do *TEF Futura* é possível utilizar o meio de transferências via PIX, facilitando o recebimento de valores de seus clientes no momento das compras.

Para utilizar essa funcionalidade siga os processos abaixo:

### **1º Processo: Solicitar QR Code a credenciadora**

No primeiro processo será necessário adquirir o *TEF Futura*, caso ainda não possua solicite ao seu vendedor ou através do link disponível no final deste tutorial.

Após adquirir o TEF o usuário precisara entrar em contato com as credenciadoras para que possam criar a sua conta e disponibilizar o seu QRCode.

*Credenciadoras disponíveis:* Mercado Pago, ITI – Itaú e C6 (Em breve Santander, Bradesco e Caixa)

Após o cadastro ser aprovado pela credenciadora é necessário entrar em contato com nosso departamento financeiro para que o mesmo realize o intermédio da ativação do cadastro entre a PayGo e a Futura Sistemas.

**Obs:** A equipe financeira irá enviar o contato do usuário ao suporte técnico, o qual irá acompanhar em todo o processo de configuração.

#### **2º Processo: Arquivo DLL**

Será disponibilizado uma *DLL* (arquivo) que deverá ser inserida na pasta futura, este arquivo possui configurações para que o funcionamento do PIX seja atualizado constantemente.

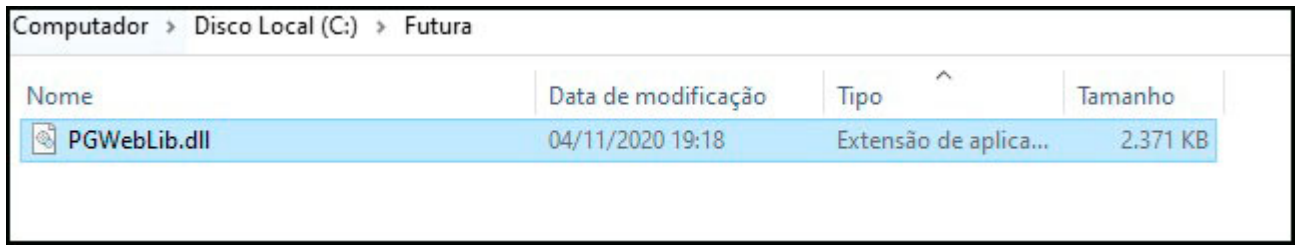

### **3º Processo: Cadastro do Tipo de pagamento**

**Caminho:** Cadastros > Financeiro > Tipos de Pagamento

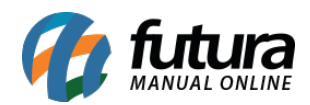

No tipo de pagamento cadastre a opção *Carteira Digital – TEF* e preencha os campos com todas as informações necessárias, conforme exemplo abaixo:

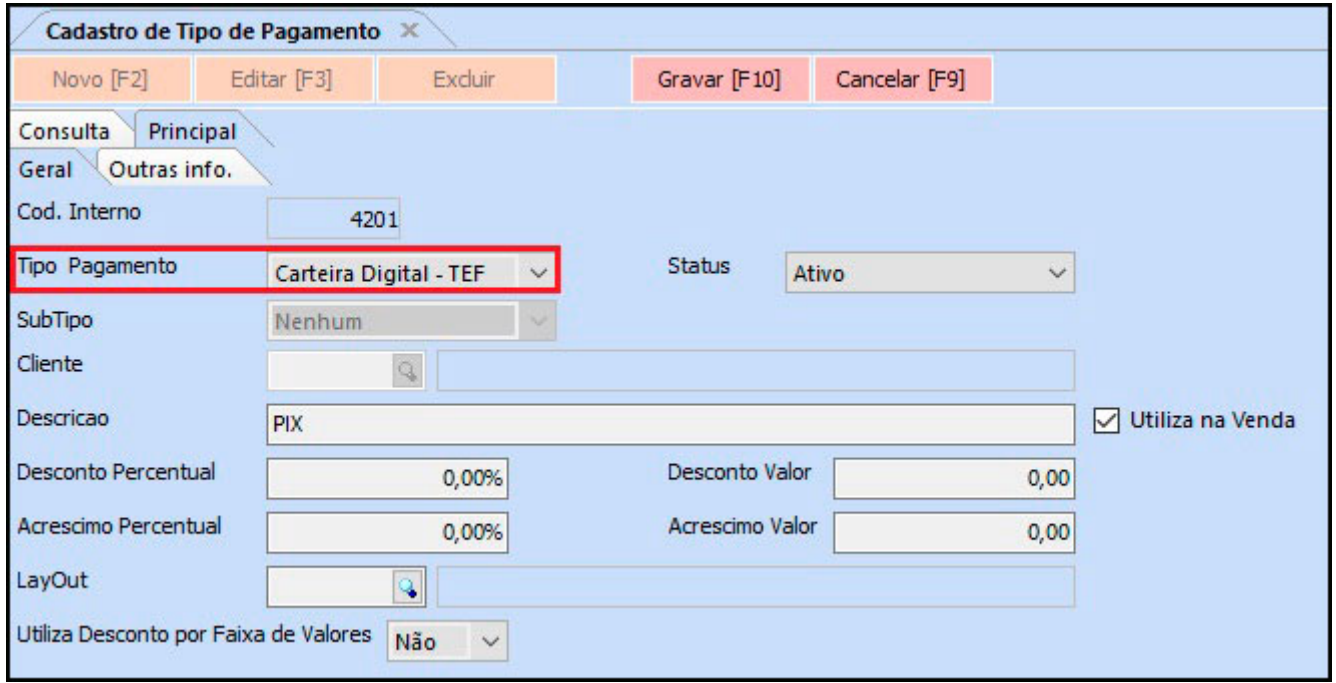

# **4º Processo: Pagamento via PIX/Carteira Digital**

Após realizar todas as configurações, basta apenas executar a venda no *Futura PDV* (Ponto de Venda) com a forma de pagamento *PIX* (Cadastrada anteriormente).

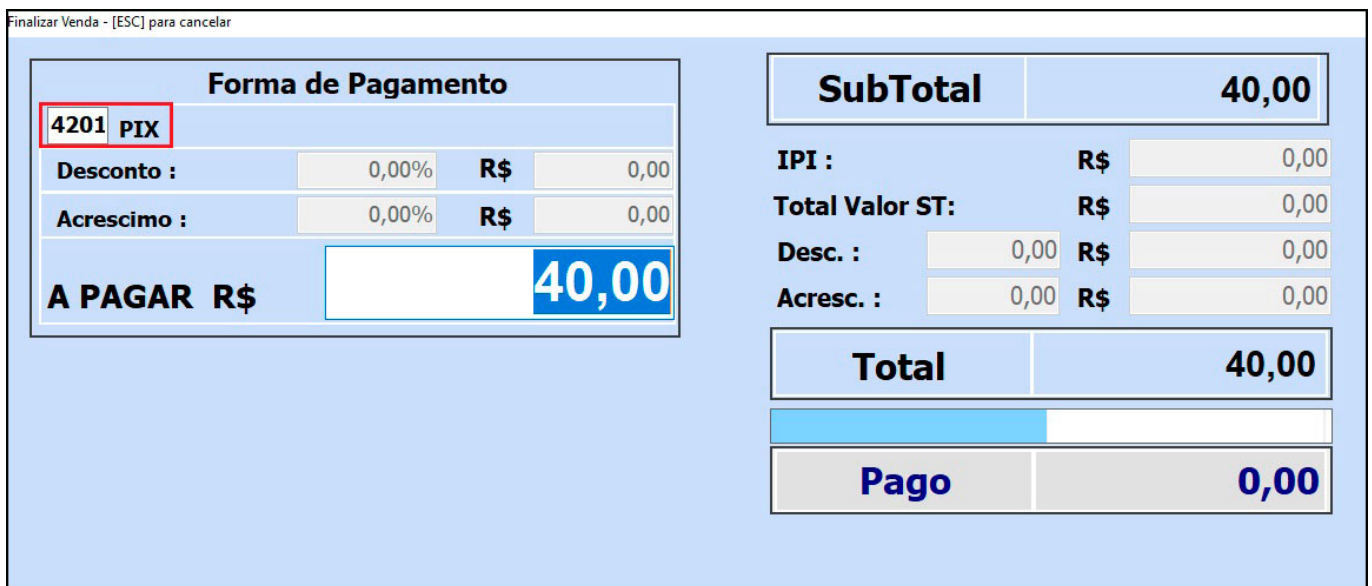

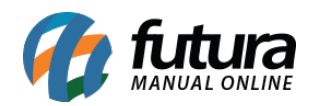

O seu PinPad irá apresentar um QR Code para que o cliente efetue a leitura e valide o pagamento:

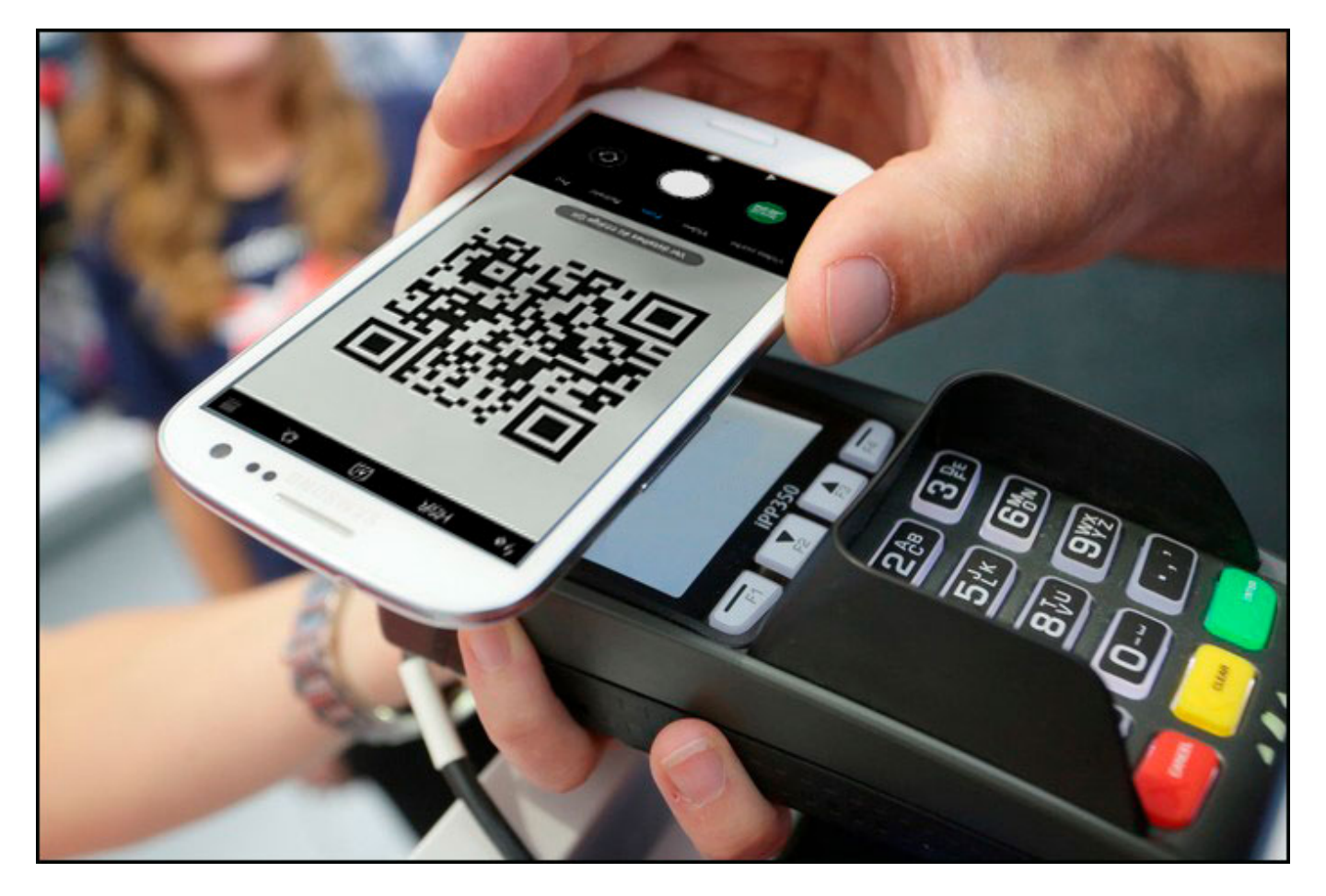

Obs: Caso seu Pin Pad não possua essa função, o *Futura PDV* irá disponibilizar o código em tela para a leitura, conforme exemplo abaixo:

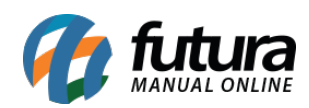

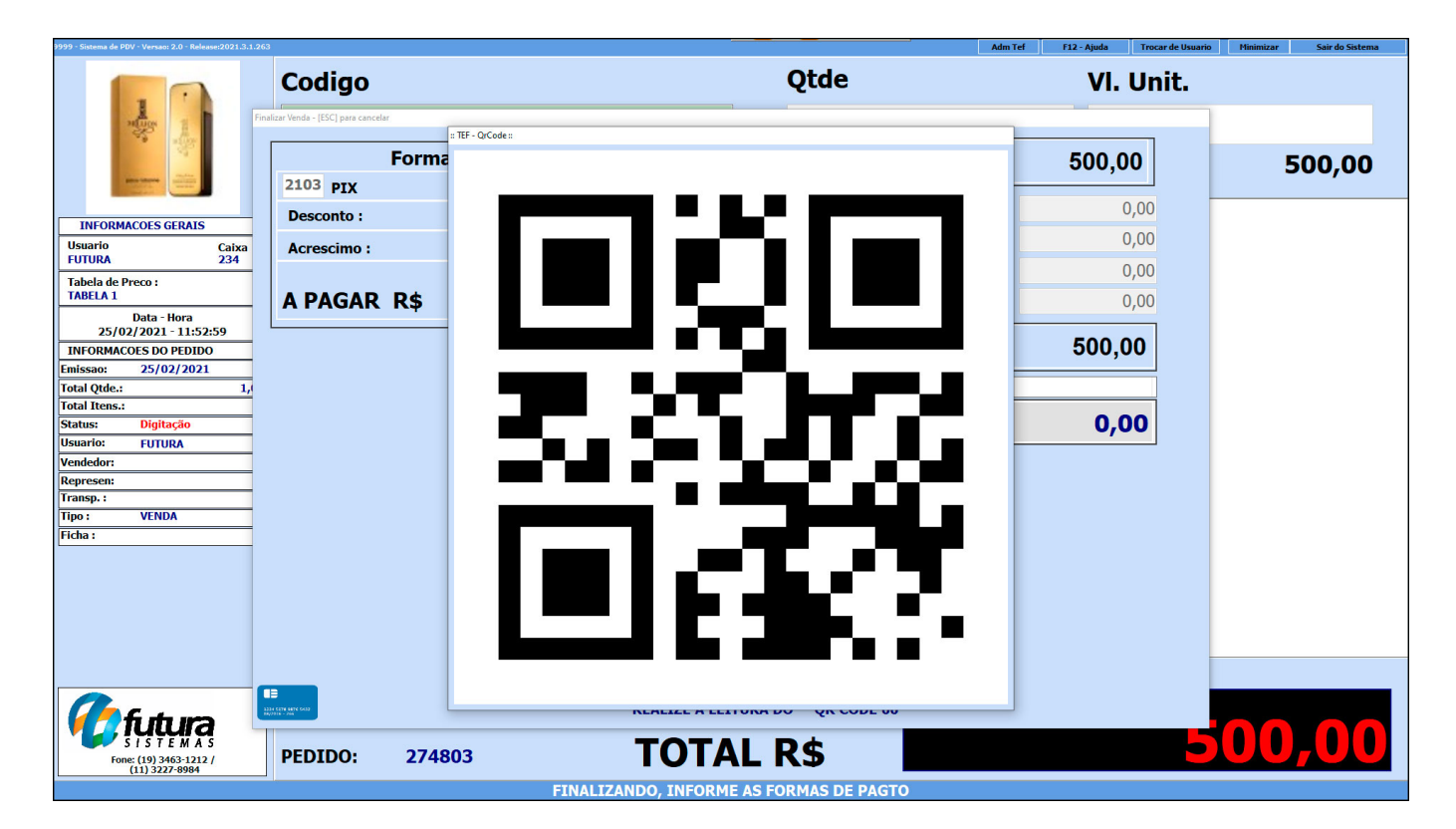

Após a validação o *Futura PDV* irá emitir o cupom fiscal para o cliente e a transação irá cair na conta em até 10 segundos (Tempo estipulado pelo banco Central, criador do PIX)

# **Links Úteis:**

# **Adquirir o TEF Futura sistemas:**

<https://www.futurasistemas.com.br/pag/tef-futura/> ou contate seu vendedor

### **Credenciadora – Cadastro no Mercado Pago:**

<https://www.mercadopago.com.br/como-receber-pagamentos/codigo-qr>

### **Credenciadora – Cadastro no Iti – Itaú:**

<https://iti.itau/>

### **Credenciadora – Cadastro no C6:**

<https://www.c6bank.com.br/>